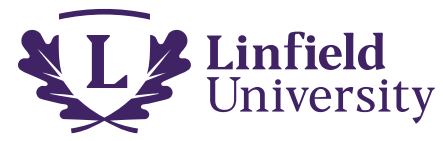

## **Student Organization Event Planning Checklist**

The Event Planning Checklist includes actions required for most events. Consult with your advisor and/or The Director of Student Activities [Keri Jones](mailto:Kjones7@linfield.edu) for special considerations that may apply to your event.

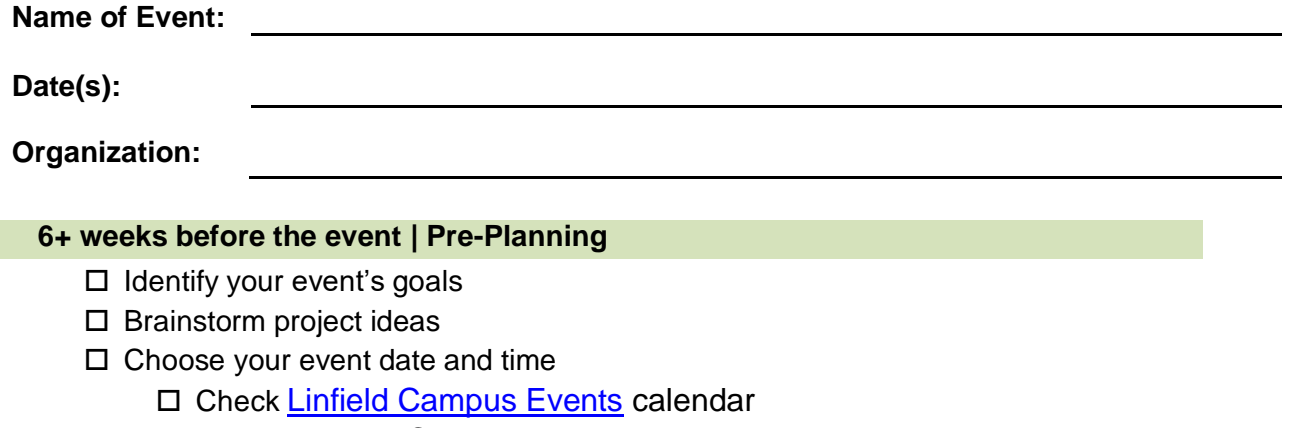

- □ Check [Engage](https://linfield.campuslabs.com/engage) Calendar
- $\square$  Review your event budget
	- $\Box$  Reach out to ASLU to assess co-programming potential
	- $\square$  Reach out to potential vendors
	- □ Reach out to [ASLU Activities Council Request Form](https://linfield.campuslabs.com/engage/forms)
- $\square$  Delegate immediate and long-term responsibilities

### **6 Weeks Before the Event | Planning**

- $\square$  Finalize budget
- $\square$  Event submissions and room requests on  $25$ Live.
- $\square$  Register your event on [Engage](https://linfield.campuslabs.com/engage)
	- o [Fraternity & Sorority Event Registration Form](https://linfield.campuslabs.com/engage/actioncenter/organization/ofsl/formsconfig/d5ce01b9-2b43-4569-af54-76eb1e487bf9/properties?backLabel=Back%20to%20Forms&backUrl=https%3A%2F%2Flinfield.campuslabs.com%2Fengage%2Fforms%2Factioncenter%2Forganization%2Fofsl)
- □ Register your event with [ASLU sound tech](https://linfield.campuslabs.com/engage/submitter/form/step/1?Guid=164c09d5-4483-4c43-a9e0-87a71cd6c0af)
- $\square$  Submit vendor documentation (if applicable) to ASLU
	- $\square$  Contract with vendor/ artist/ security
	- $\Box$  Invoice
	- W-9 Form
	- □ Certificate of Insurance
- □ Get event on Campus Calendars and [Linfield Ahead](https://forms.office.com/Pages/ResponsePage.aspx?id=p3TcZsKSmkujZcqTzhd64xJtBBEtt5BIl3zTwYSqSeVUQUFJOTZGS0xZWFBVMFlJMUNDR0E5NlJBOC4u&wdLOR=c0D56ADA9-EEB2-1B42-A9D7-BBD4A672B129)

#### **4 Weeks before the event | Outreach**

- $\Box$  Communicate with programming partners (if applicable)
- □ Submit Sodexo [Catering](https://linfield.sodexomyway.com/catering) Request (if applicable)
- □ Submit Parking Request/Notification (if applicable)
- □ Coordinate with [Linfield Public](mailto:lps@linfield.edu) Safety
- [ASLU Publicity Request Form on Engage](https://linfield.campuslabs.com/engage/submitter/form/step/1?Guid=a1439a42-e35f-4886-9989-2b49ec0aced6)
	- $\Box$  Get promotional materials approved
	- $\square$  Distribute promotional materials
	- $\Box$  Create event on social media and send initial invites

#### **2 Weeks before the event | Confirming & Advertising**

- $\Box$  Confirm orders with [facilities](mailto:reserve@linfield.edu) and communicate any changes
- $\Box$  Confirm orders with vendors and communicate any changes
	- $\Box$  Consult the Office of Student Activities if you're awaiting contract approval
- $\square$  Purchase decorations and/or supplies
- $\Box$  If desired, request Engage check-infor event from the Office of Student Activities

#### **Week of the event | Preparing**

- $\Box$  Confirm headcount with caterer (if applicable)
- $\Box$  Get the word out by tabling in Dillin
- $\square$  Continue to advertise on social media
- $\Box$  Review delegated responsibilities and report what still needs to get done

#### **Day of the event | show-time!!!**

- $\Box$  Arrive early for setup
- $\Box$  Run through powerpoint and sound check
- $\Box$  Have a blast!
- $\square$  Clean up afterwards
- $\square$  Return all material to respective places

#### **Day after the event | Follow-up**

- $\square$  Submit original, tax-exempt, and itemized receipts for reimbursement
- $\Box$  Write and send thank you notes
	- □ Vendors
	- □ On-campus support services
	- $\square$  Relevant LU faculty and staff

#### **Week after the event | Evaluation**

- $\square$  Reflect on event
- $\square$  Discuss strengths and weaknesses with organization
- $\square$  Begin planning your next event!

# Creating a New Event on Engage

Only primary contacts and positions with full access over Events can create events within an organization. If you do not have the proper permissions, you should first refer to your primary contact or your site administrators in order to request the required access.

On the organizarion page on Engage

- Select "Manage Organization" top rightof page
- Select the Three lines Top Left then go to *Events* in the organization tool menu.

Completing Core Event Details

Click on *Create Event*. Enter an event title, theme, description, start and end time, and location into their respective boxes.

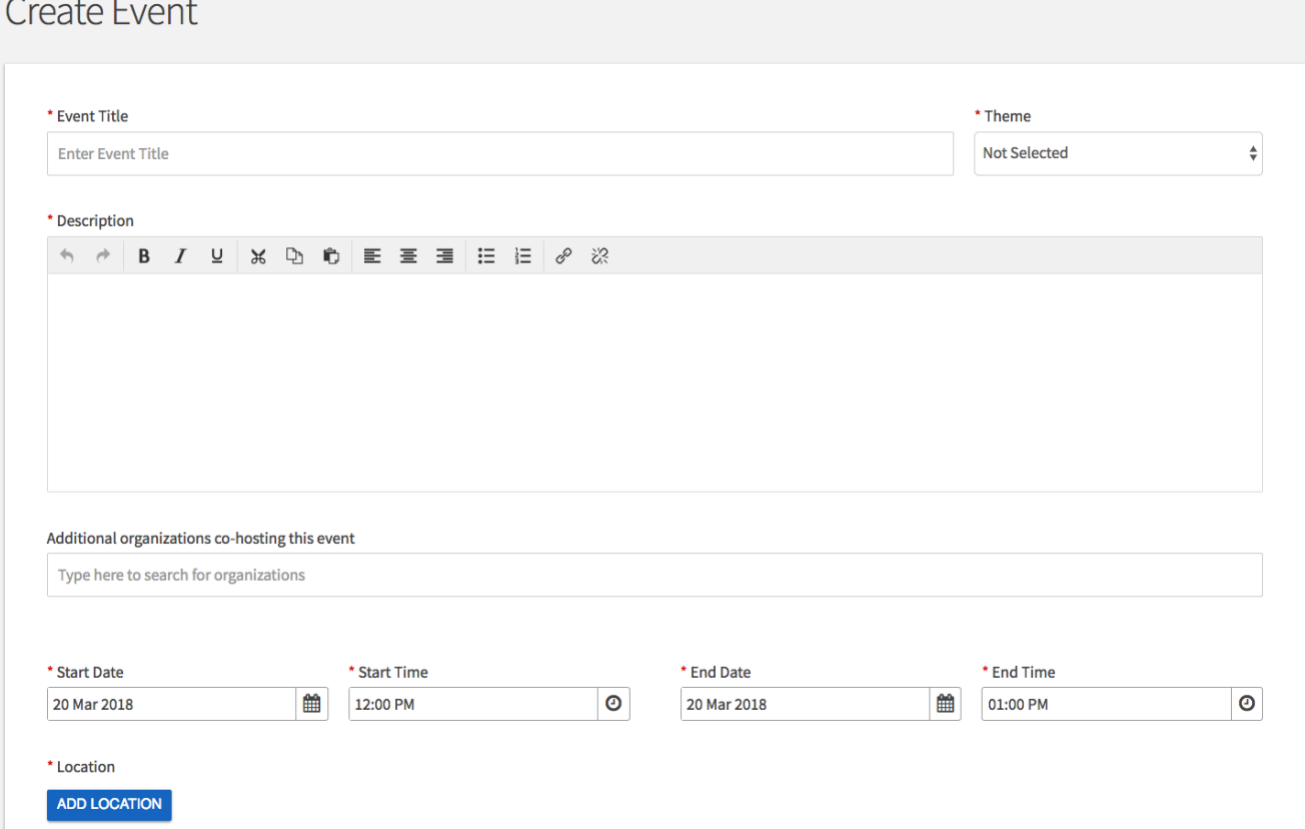

When submitting the details of an event, you can also add an online location as well as instructions for how to access it.

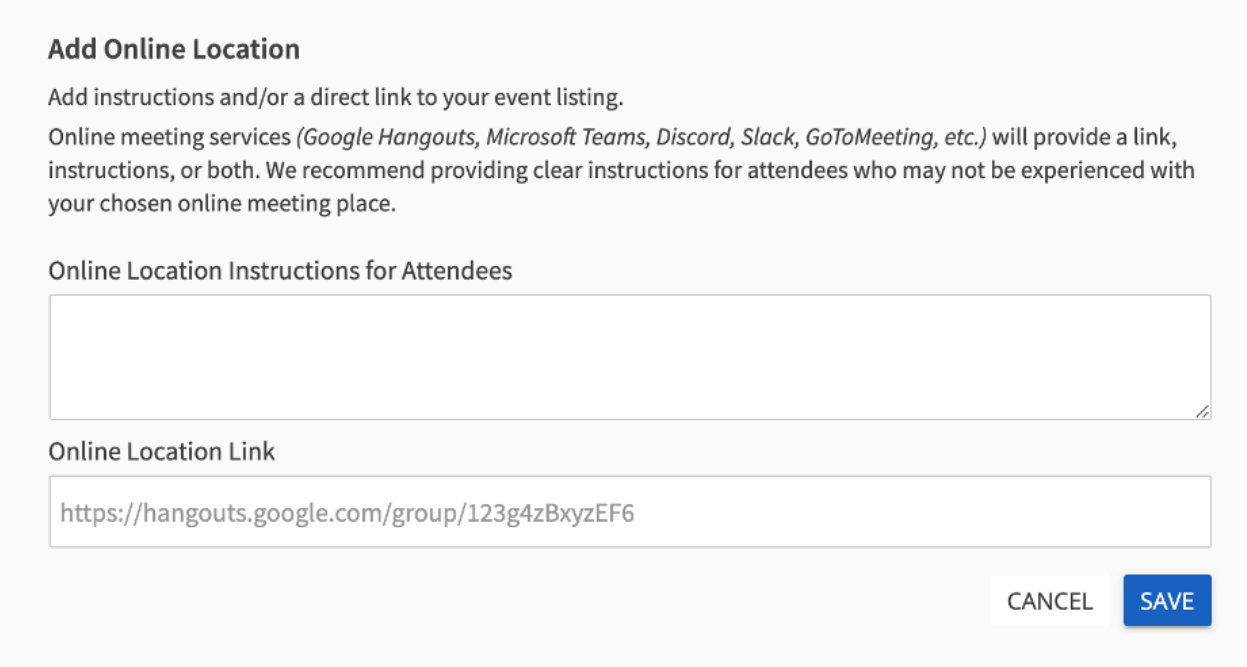